## 查詢個人研習紀錄~~教育部特教通報網

1. 至教育部特教通報網 (http://www.set.edu.tw),

## 點選「教師研習」→頁面右上方「查詢個人研習紀錄」

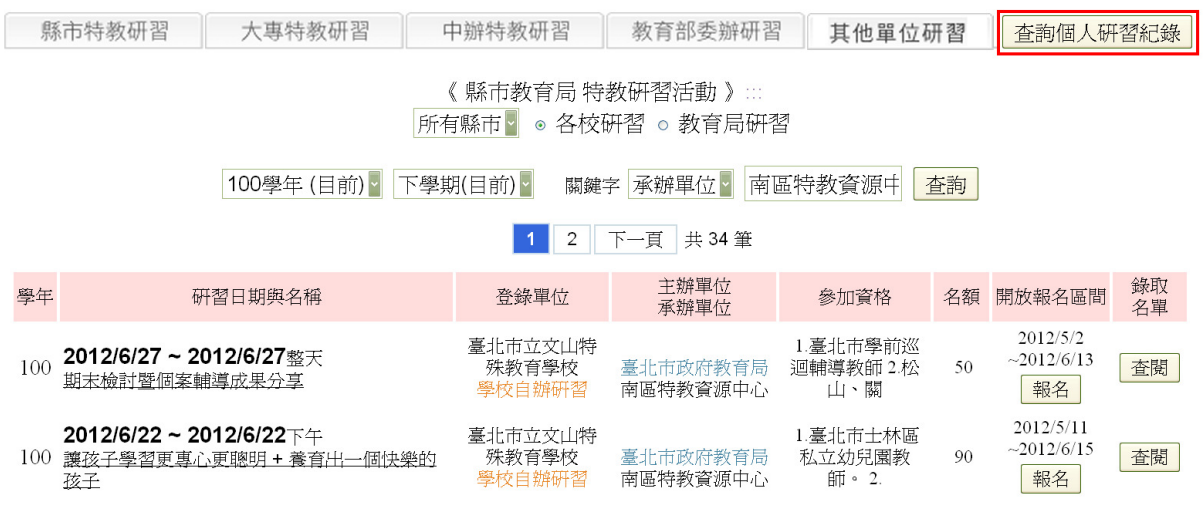

## $2.$ 輸入「個人身份 $ID$ 」→「下一步」→即可查到個人在特教通報上之研習紀錄

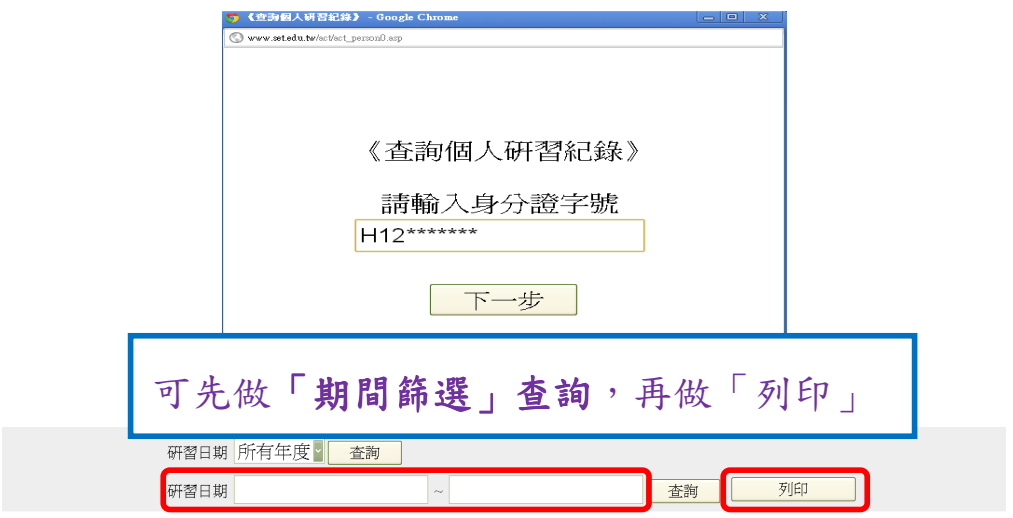

## 《教育部特殊教育通報網路中心特殊教育研習紀錄》

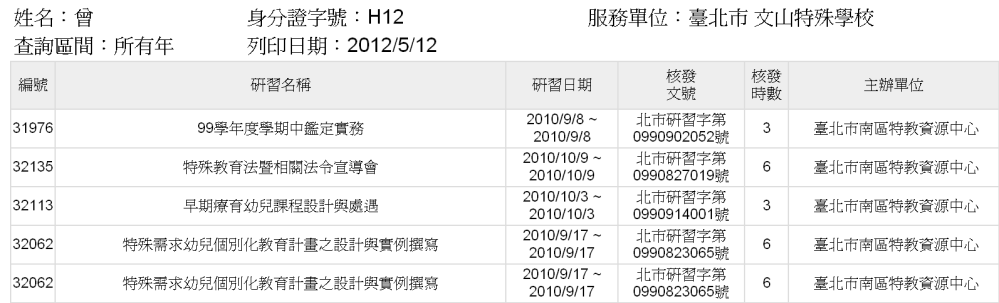